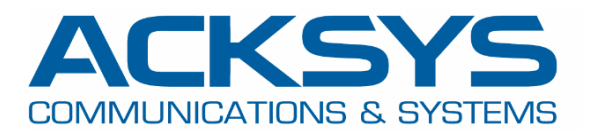

# APPLICATION NOTE

# Wave OS 제품을 통한 Alarms and Events & SNMP 설정

Copyright © 2023 ACKSYS Communications & Systems. All rights reserved.

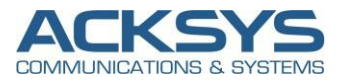

# **1. Introduction**

Alarm 은 모든 프로세스, 시스템 또는 설비 등의 사고를 방지하고 현재 무슨 일이 발생하고 있는지에 대한 정보를 제공할 수 있는 중요한 기능 중 하나입니다.

Traps/Notifications 을 통해 특정 이벤트가 발생했을 때 (신호 세기 변경, SIM 스위칭 발생, 모바일 데이터 제한 등) 사용자에게 경고할 수 있습니다.

# **2. Alarms and Events 구성도 예시**

alarms/events 예시:

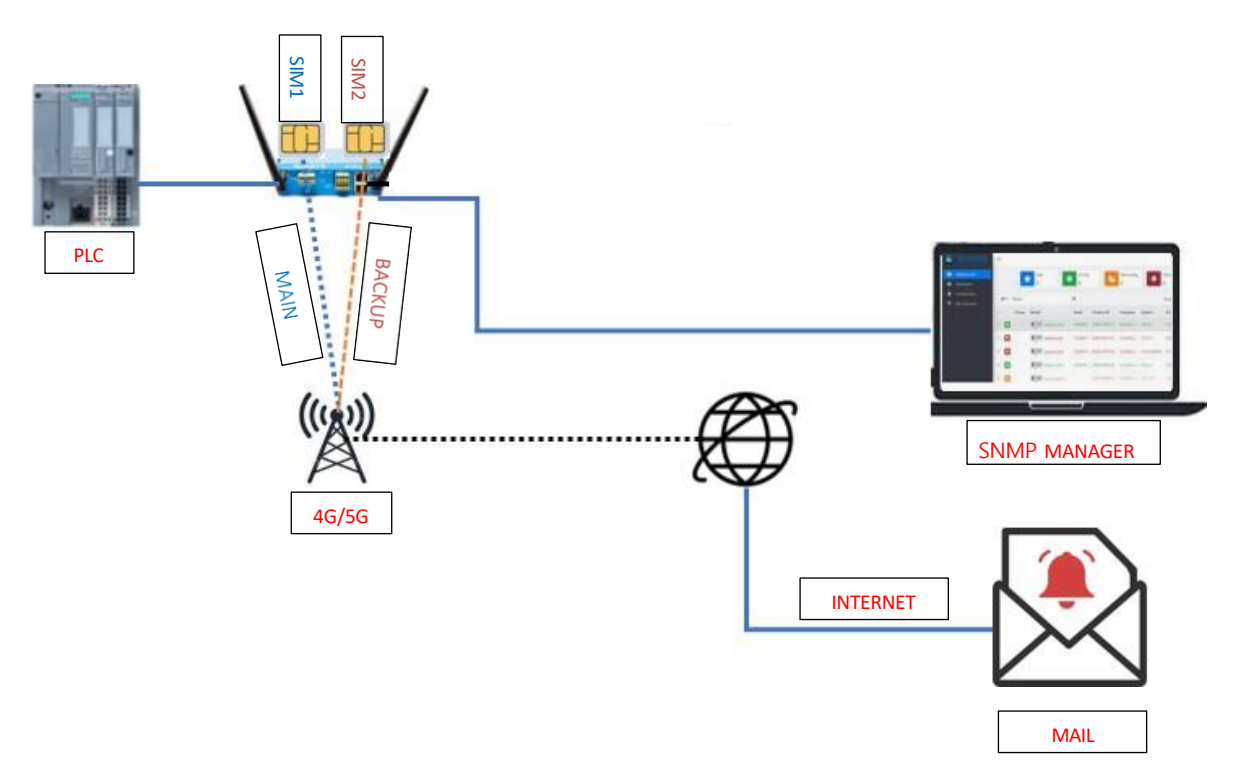

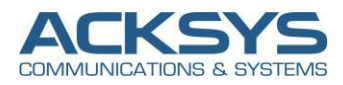

## **3. Alarms & Events parameters**

알람이 발생하는 조건, 고장에 대처하거나 복구하기 위해 시스템을 자동으로 동작, 각 상황에 적합한 유지보수 조치에 대한 조건을 표시합니다.

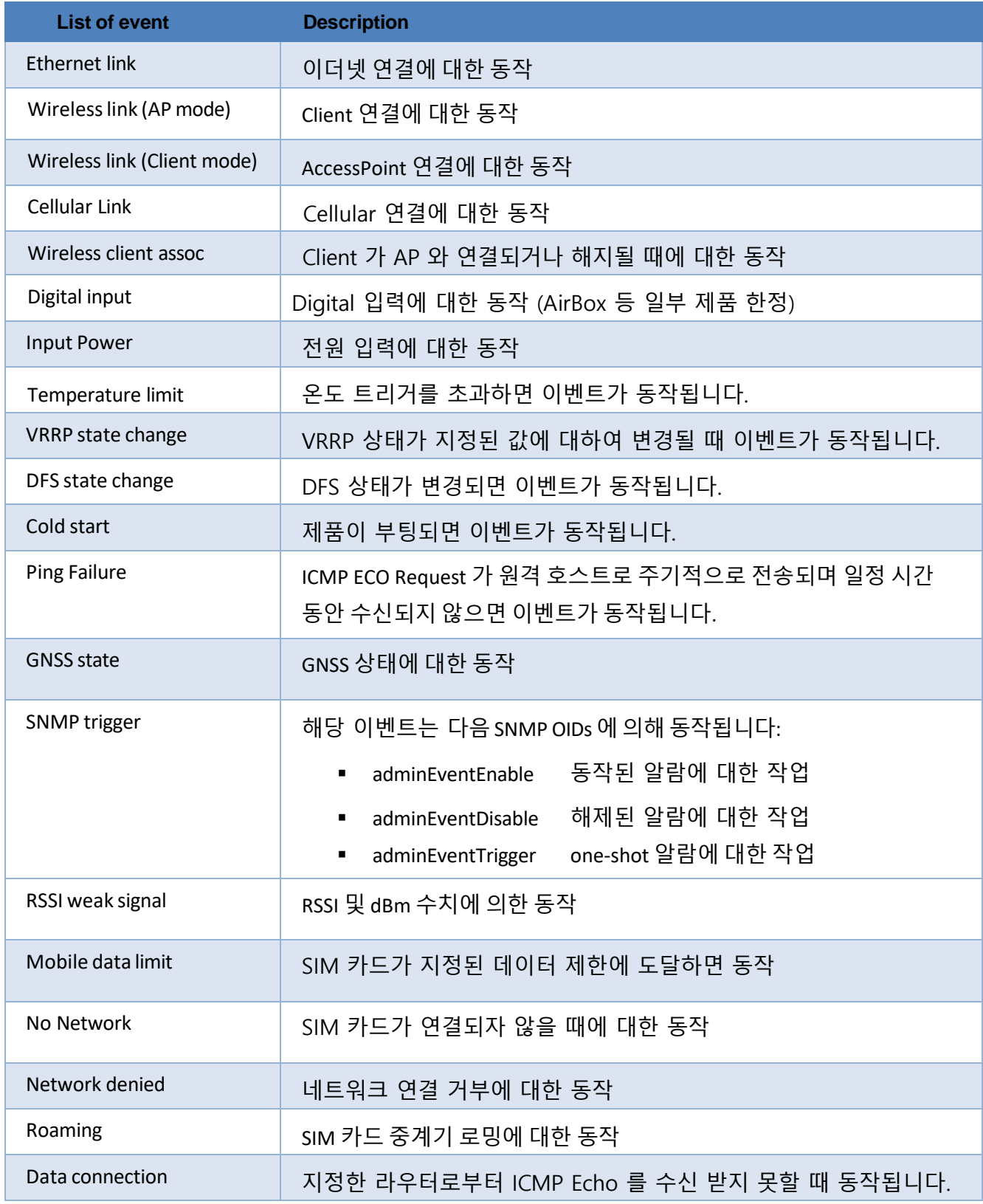

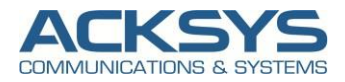

#### 다음 표에 설명된 알람에 대한 동작 기능을 설정합니다.

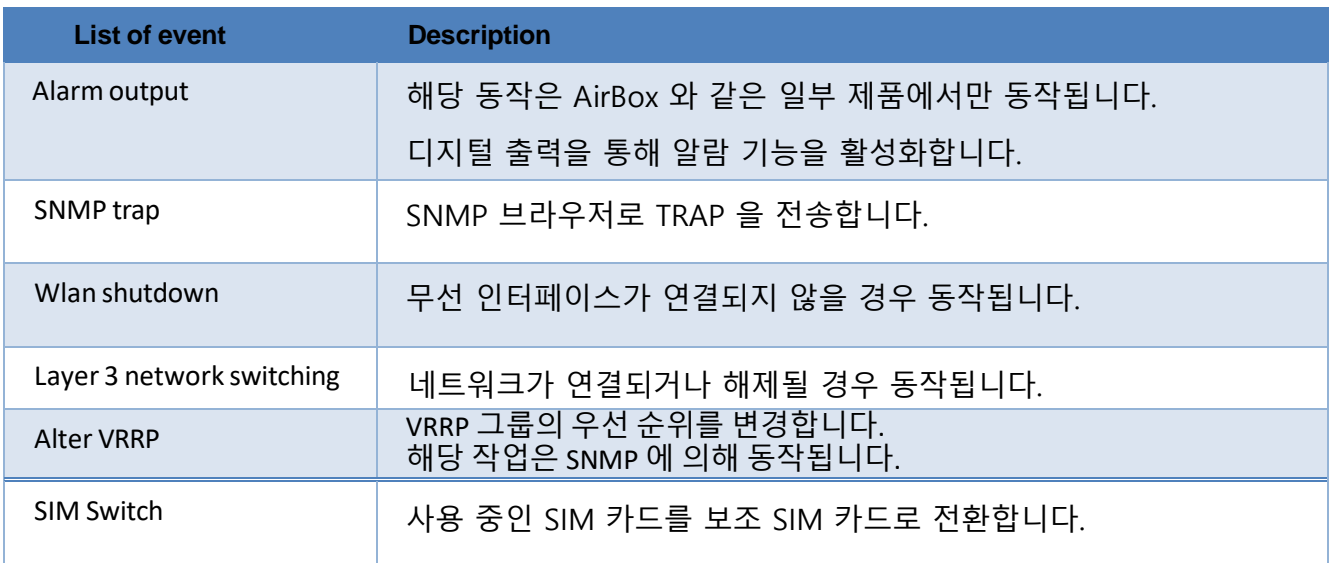

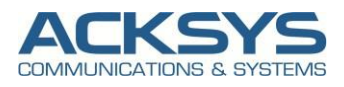

## 4. **Alarms & Events parameters**

**1. MIB 및 MIB Browser 설치**

#### 유틸리티

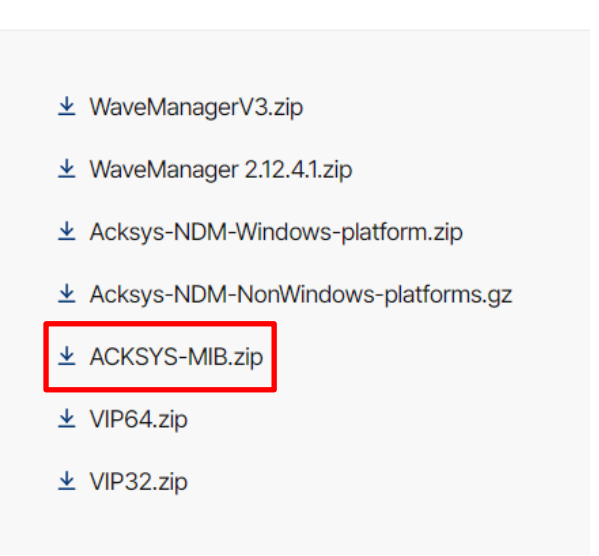

<Wave OS MIB>

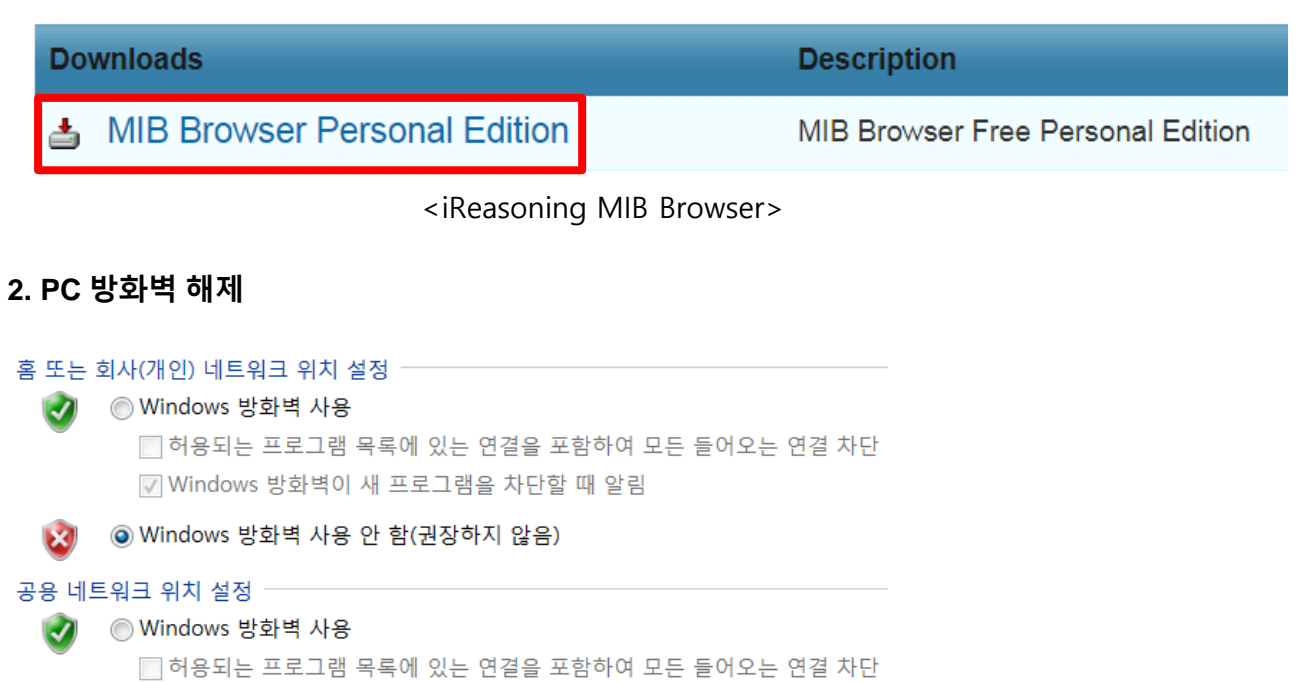

■ Windows 방화벽이 새 프로그램을 차단할 때 알림

◎ Windows 방화벽 사용 안 함(권장하지 않음)

방화벽이 활성화되어 있으면 MIB Browser의 일부 기능이 동작하지 않을 수 있습니다.

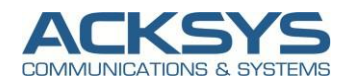

#### **3. Configuration (WaveOS Device)**

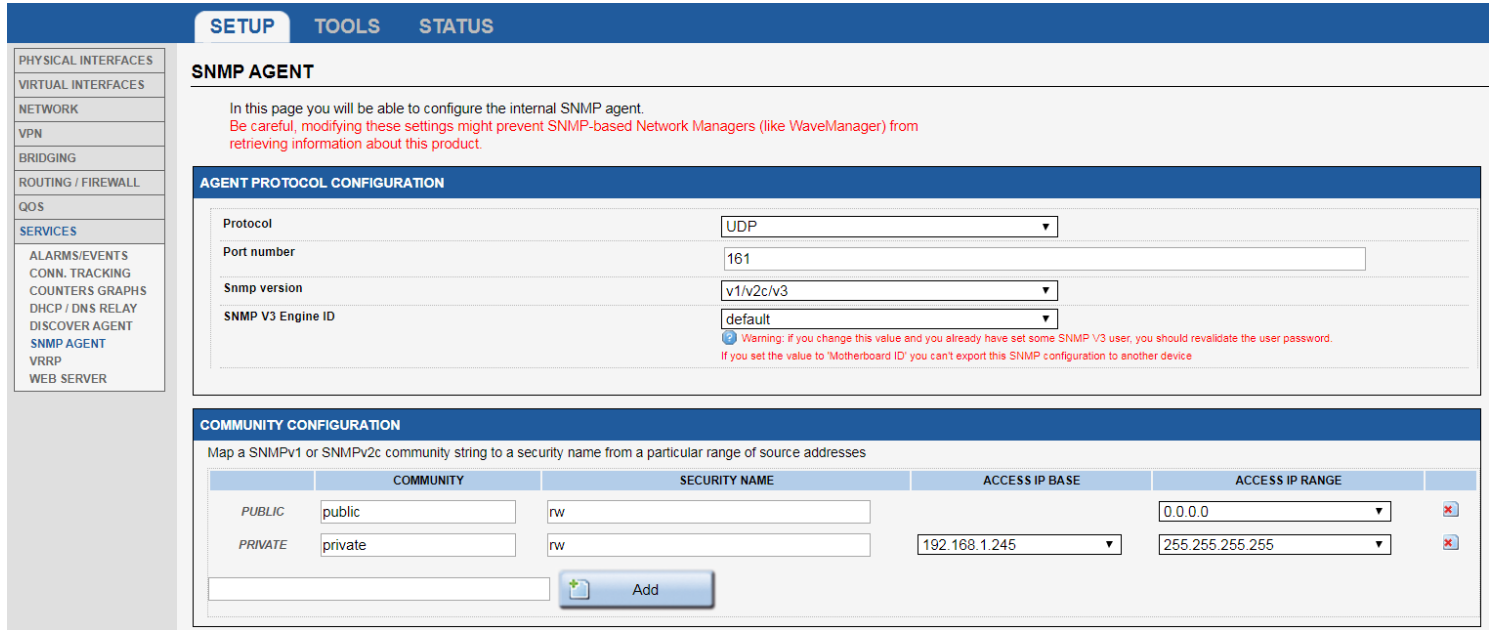

WaveOS 기반 제품 부팅 및 IP 웹 화면 접속 후 SETUP – SERVICES - SNMP AGENT 에서 사용하고자 하는 SNMP 버전과 커뮤니티 IP 대역을 설정합니다.

#### **4. Configuration (iReasoning MIB Browser)**

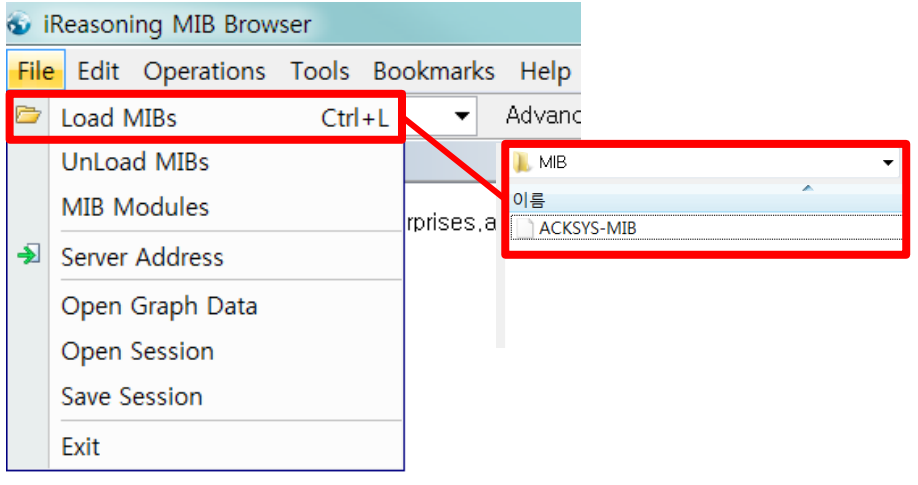

iReasoning MIB Browser 실행 후 File – Load MIBs – WaveOS MIB 를 불러옵니다.

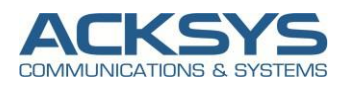

**C** iReasoning MIB Browser

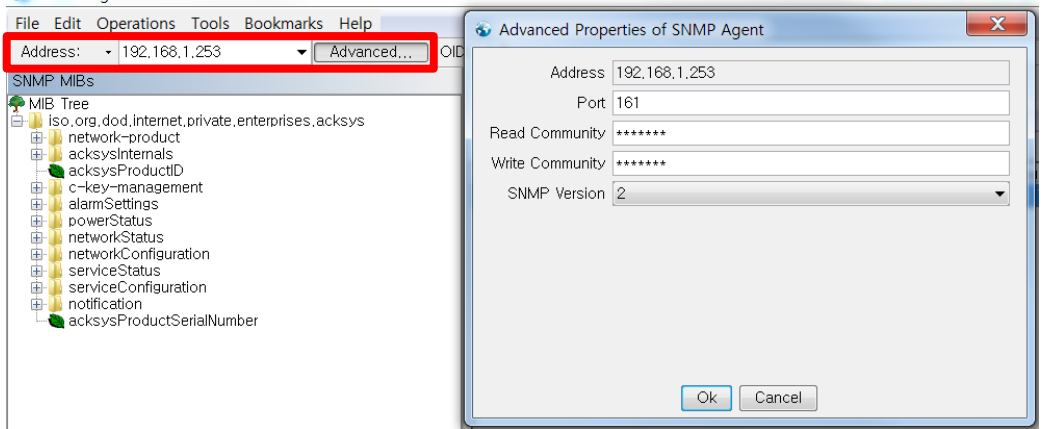

Address에 제품의 IP 를 입력하고 Advanced 에서 설정한 SNMP 정보를 입력합니다.

#### **5. SNMP MIBs**

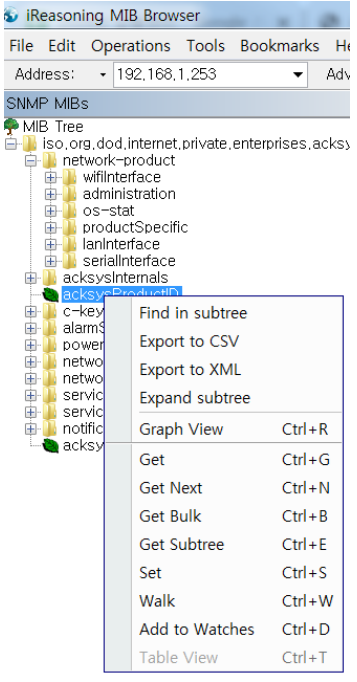

불러온 MIB에 오른쪽 버튼을 클릭하면 Operation 명령어가 나오며 용도에 맞게 사용이 가능합니다.

<Operation>

Get : MIB의 OID 값이 표시됩니다.

Get Next : MIB의 다음 OID 값이 표시됩니다.

Get Bulk : MIB의 블록 OID 값이 표시됩니다.

Set : MIB의 OID 값을 변경할 수 있습니다.

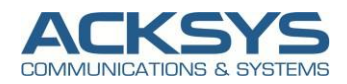

#### **6. SNMP TRAP (WaveOS Device)**

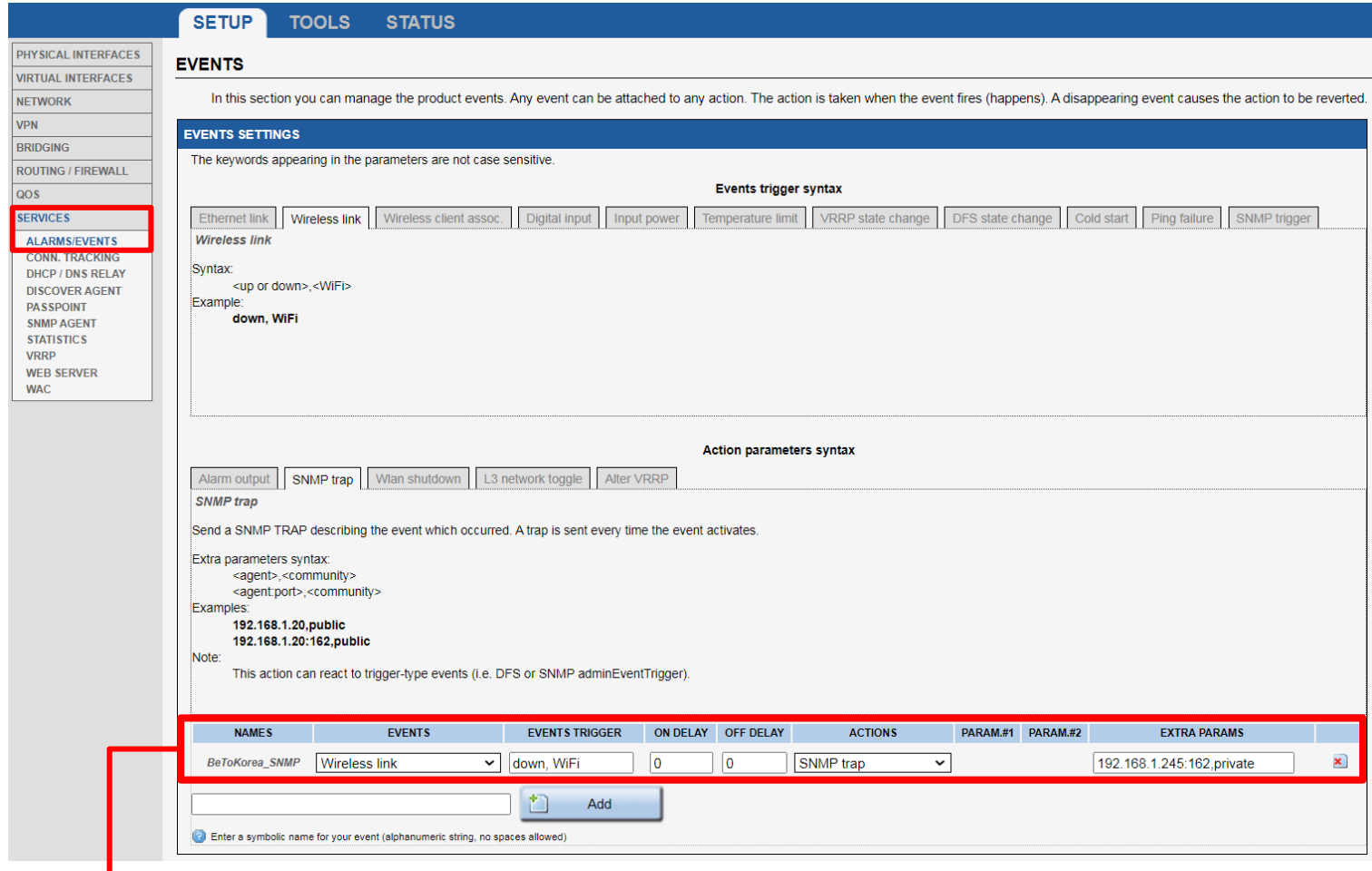

**예제) 와이파이 연결이 끊어지면 SNMP trap 을 전송합니다.**

SETUP – SERVICES – ALARMS/EVENTS 에서 사용하고자 하는 Events 를 설정하고 SNMP trap 체크 후 EXTRA PARAMS 에 SNMP Manager 의

IP 값 (PC IP 주소)을 입력 후 Save & Apply 버튼을 클릭합니다.

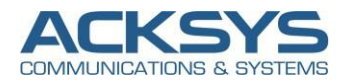

#### **7. SNMP (iReasoning MIB Browser)**

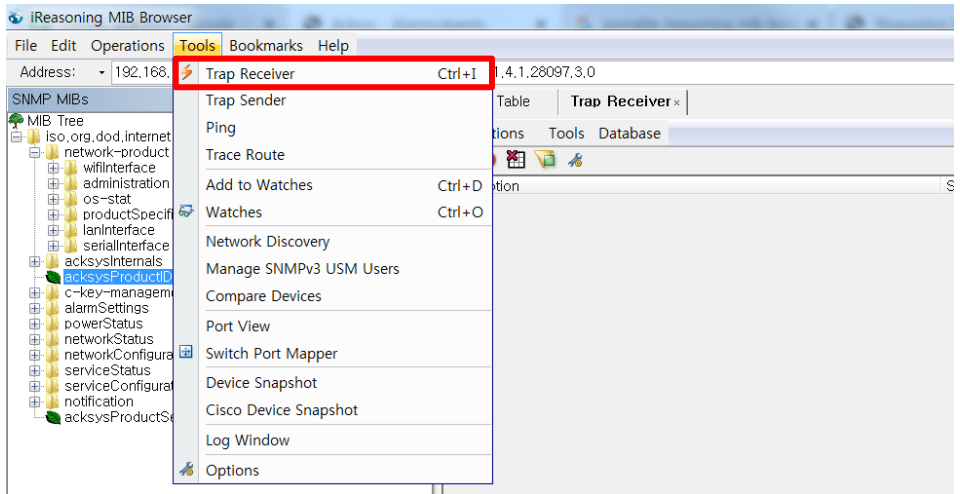

#### Tools – Trap Receiver 를 클릭하면 Trap Receiver 가 표시됩니다.

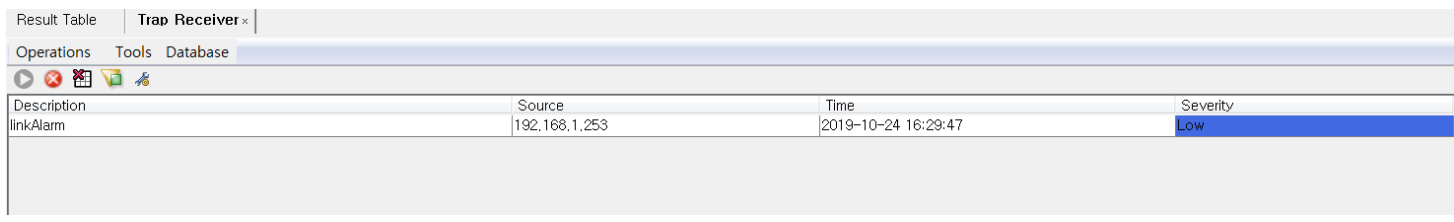

제품에서 Trap 이 발송되면 Trap Receiver 에 Trap 이 표시됩니다.

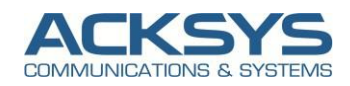

#### **8. TRAP Config**

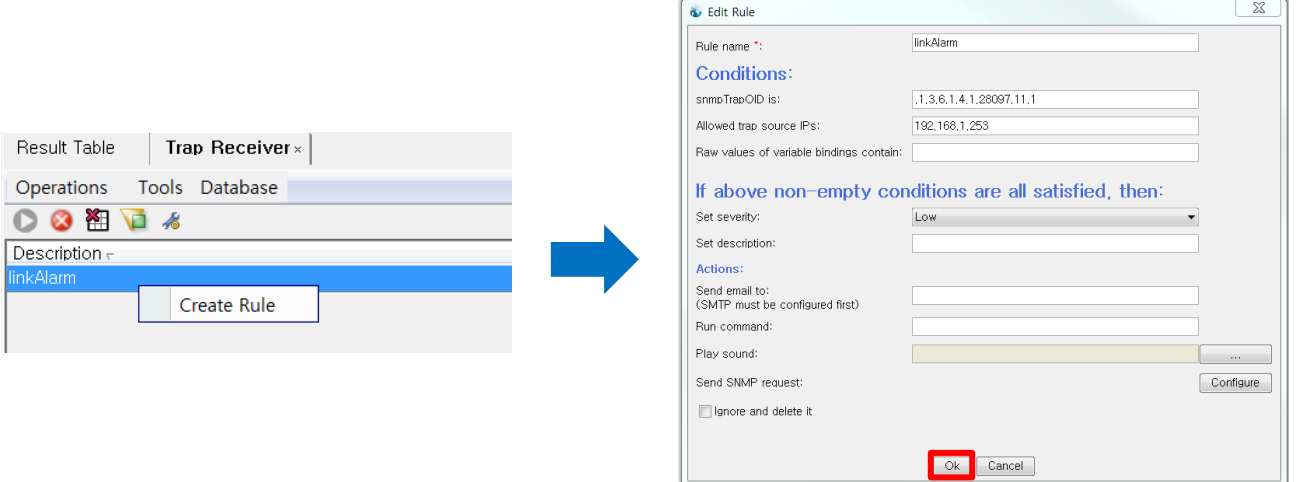

전송 받은 Trap 에 마우스 우클릭 후 Create Rule 에 들어가면 Edit Rule 이 표시됩니다.

Edit Rule 에서 OK 버튼을 클릭하면 활성화 됩니다.

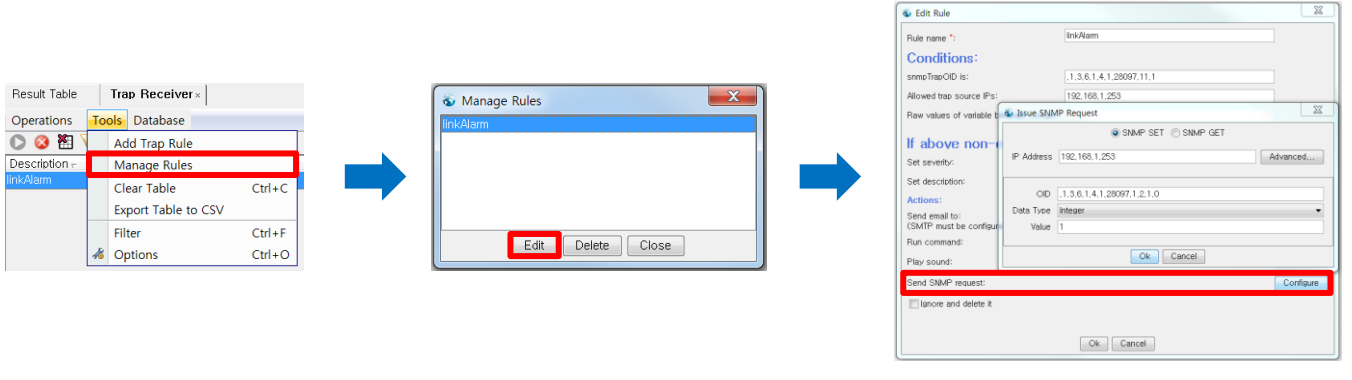

#### **예시)SNMP Trap 을 받으면 Device Reboot 기능을 실행합니다.**

Tools – Manage Rules 를 클릭하면 Edit Rule 에서 활성화 된 Trap 이 표시됩니다. 설정하고자 하는 Trap 을 선택하고 Edit 를 선택합니다. Send SNMP request 에서 설정하고자 하는 Request 값을 수정할 수 있습니다.